**Cisco Small Business ATA Modely SPA112, SPA122, SPA8000, SPA8800 a SPA232D**

### **Obsah balení**

Tento průvodce popisuje jak zapojit Cisco ATA adaptér, popisuje jak používat základní funkce telefonu. Jednotlivé modely se mohou lišit dostupností funkcí. Váš telefonní operátor nemusí podporovat všechny funkce uvedené v této dokumentaci.

- **•** SPA ATA adaptér
- **•** Ethernetový kabel RJ-45
- **•** Průvodce rychlým nastavením
- **•** CD-ROM s uživatelským manuálem
- **•** Napájecí adaptér PA100

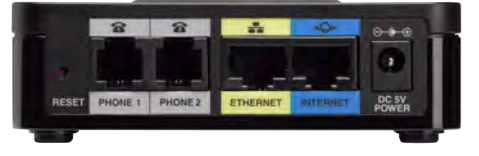

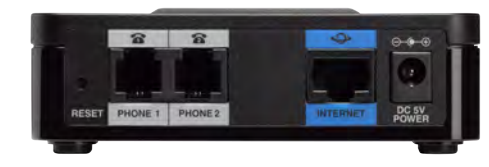

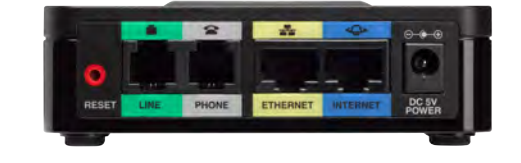

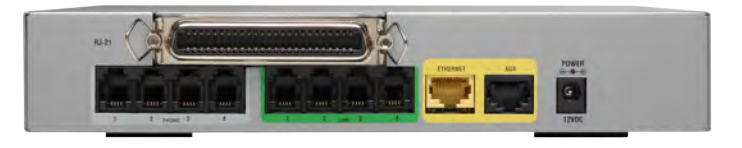

#### $\begin{aligned} \begin{tabular}{c} \bf{a} & \bf{b} & \bf{c} \\ \bf{c} & \bf{d} & \bf{c} \\ \bf{c} & \bf{d} & \bf{c} \\ \bf{c} & \bf{d} & \bf{c} \\ \bf{c} & \bf{d} & \bf{c} \\ \bf{c} & \bf{d} & \bf{c} \\ \bf{c} & \bf{d} & \bf{c} \\ \bf{c} & \bf{d} & \bf{c} \\ \bf{c} & \bf{d} & \bf{c} \\ \bf{c} & \bf{d} & \bf{c} \\ \bf{c} & \bf{d} & \bf{c} \\ \bf{c} & \bf{$ **Průvodce rychlým nastavením CISCO**

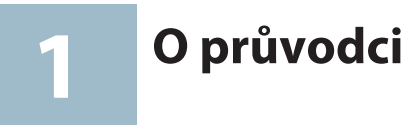

V případě problémů kontaktujte správce Vašeho systému, nebo nahlédněte do dokumentace administrátora (Admin Guide pouze v EN).

## **Instalace adaptéru**

Použijte tento postup pro instalaci a připojení adaptéru do sítě.

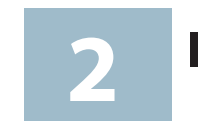

**Krok 1** Otočte adaptér zadní stranou k sobě a připravte kabely.

**Krok 2** Připojte telefonní kabel od analogového přístroje do portu označeným symbolem telefonu. Druhý konec kabelu připojte k přístroji.

Po úspěšném připojení telefonu do sítě a provedení základní konfigurace s Vašim systémem, budou tlačítka linek svítit zeleně (pouze telefony obsahující tlačítka linek) nebo bude indikace označena zelenou LED diodou.

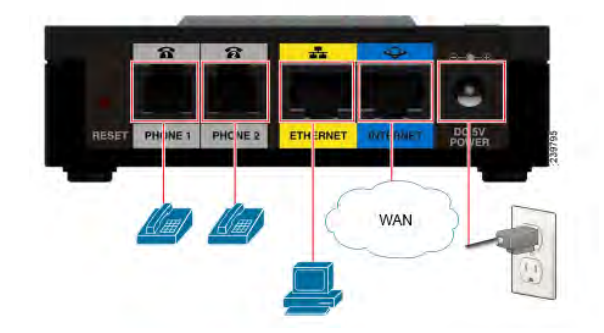

**Krok 3** (Volitelné) Stejným způsobem připojte i další linky.

**Krok 4** (Volitelné) Upevněte kabel do portu RJ-21. (SPA8800)

**Krok 5** (Volitelné) Připojte státní telefonní linku do portu FXO symbol kostičky. Port FXO slouží pro připojení analogové telefonní přípojky

**Krok 6** Napájecí adaptér, připojte koncovku do napájecí zdířky označené písmeny POWER.

- 
- 
- 
- telefonního operátora.
- 
- **Krok 7** Připojení adaptéru do sítě:
	-
	-

**•** Připojení k síti provedte pomocí ethernetového kabelu do zdířky označené nápisem INTERNET.

**•** SPA telefony lze připojit do sítě použitím bezdrátového bridge WBP54G. Více informací v dokumentaci WBP54G.

**Krok 8** (Volitelné) Vybrané modely obsahují switch označený nápisem ETHERNET.

**Popis adaptérů 3**

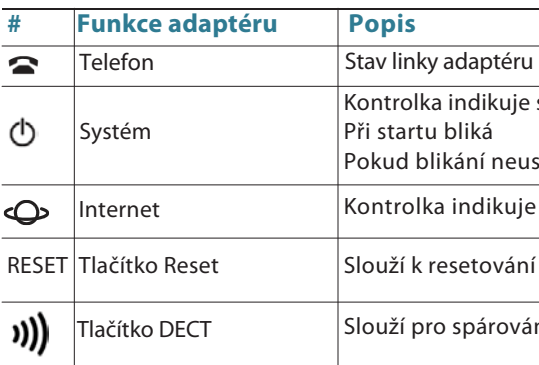

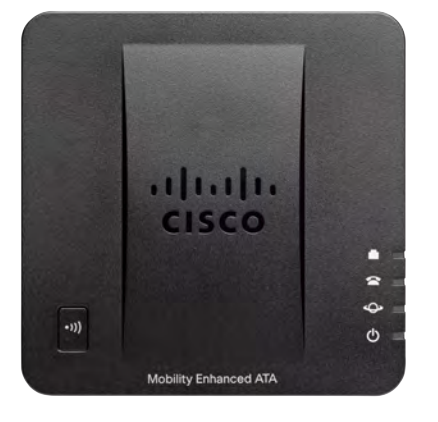

I (označené číslem portu)

stav adaptéru

stane kontaktujte technickou podporu

e stav připojení k síti internet

adaptéru do továrního nastavení

ní DECT sluchátka

#### **Americas Headquarters**

Cisco Systems, Inc. 170 West Tasman Drive San Jose, CA 95134-1706 USA http://www.cisco.com Tel: 408 526-400 0 800 553-NETS (6387) Fax: 408 527-088 3

Cisco, Cisco Systems, the Cisco logo, and the Cisco Systems logo are registered trademarks or trademarks of Cisco Systems, Inc. and/or its affiliates in the United States and certain other countries. All other trademarks mentioned in this document or Website are the property of their respective owners. The use of the word partner does not imply a partnership relationship between Cisco and any other company. (0705R)

Pokud potřebujete provést základní konfiguraci připojení k síti, můžete použít hlasové menu telefonu (anglicky). Pomocí klávesnice připojeného telefonního přístroje můžete nastavit základní údaje připojení k routeru či internetové bráně, restartovat nebo resetovat do továrního nastavení.

- Zvedněte sluch átko a volte čísl o
- Připojte náhlavní soupravu, stiskněte tlačítko náhlavní soupravy a volte číslo

© 2013 Cisco Systems, Inc. All rights reserved.

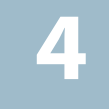

• Stiskňete tla čítko hlasitého reproduktoru a vo lte čísl o Hovor ukončíte zavěšením sluchátka. Pro náhlavní soupravu a hlasitý

- Zvedněte sluch átko a volte čísl o
- Stiskněte čyřikrát symbol \* (hvězdička)
- Po vyslechnutí hlášky "Configuration menu" vložte číselnou volbu konfigurace a potvrďte symbolem # (mřížka) nebo zavěšením ukončete konfiguraci.
- Číselné volby a jejich popis naleznete v tabulce níže. Pro potvrzení je třeba stisknout klávesu se symbolem # (mřížka). Pokud chcete konfiguraci ukončit zavěste.

#### **Přístup do hlasového menu**

#### **Použití hlasového menu**

V prvním sloupci tabulky "Akce" naleznete název funkce, druhý sloupec "Příkaz" určuje číselnou volbu funkce, která je třeba potvrdit symbolem # (mřížka). Třetí sloupec "Volby" popisuje rozšířené funkce číselné volby. Při zadávání hodnot budete vyzvání pro uložení či zadání speciálních znaků. Tento popis naleznete v tabulce ve čtvrtém sloupci "Poznámka". Pro potvrzení příkazu stiskněte # (mřížka) K uložení hodnot stiskněte klávesu 1 **Hlasové I<br>
Pokud potřebujete provést základ**<br>
můžte použít hlasové menu telef<br>
telefonního přístroje můžte nastatnementové bráně, restartovat ne<br> **Přístup do hlasového**<br>
• Zvedněte sluchátko a • stiskněte čyřikrát sym<br>
•

#### **Příklad konfigurace**

 $\mathbf{d}$  ,  $\mathbf{d}$  ,  $\mathbf{d}$  ,  $\mathbf{d}$ **CISCO** 

> Pokud si přeji nastavit IP adresu telefonu 192.168.1.105, na telefonním přístroji stisknu čtyřikrát \*\*\*\* dále změnu IP adresy 111 potvrdím symbolem # a zadám samotnou IP adresu 192\*168\*1\*105 a potvrdím symbolem #. Nyní jsem vyzván k uložení nastavení stiskem klávesy 1. Hodnoty jsou tímto nastaveny.

Celý příkaz vypadá takto: \*\*\*\*111#192\*168\*1\*105#1

**www.cisco.com/en/US/products/ps9730/** *t* **series home.html trt series home.html** 

 $JS/support/$ **tsd\_cisco\_small\_business\_support\_center\_contacts.**

 $S/products/ps9730/$ **ides** list.html

**warranty** 

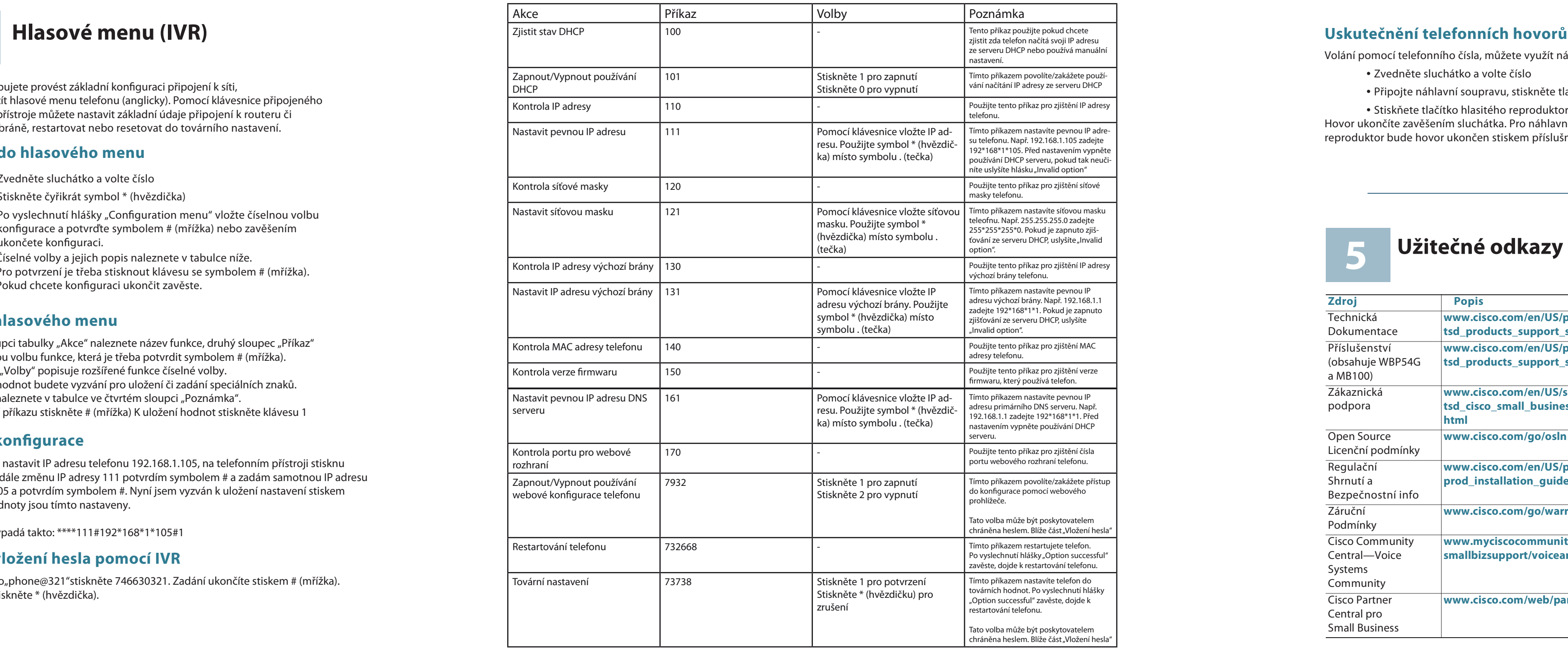

Volání pomocí telefonního čísla, můžete využít následujících možností:

### **Příklad vložení hesla pomocí IVR**

Pokud je heslo"phone@321"stiskněte 746630321. Zadání ukončíte stiskem # (mřížka).

# **Užitečné od kaz y**

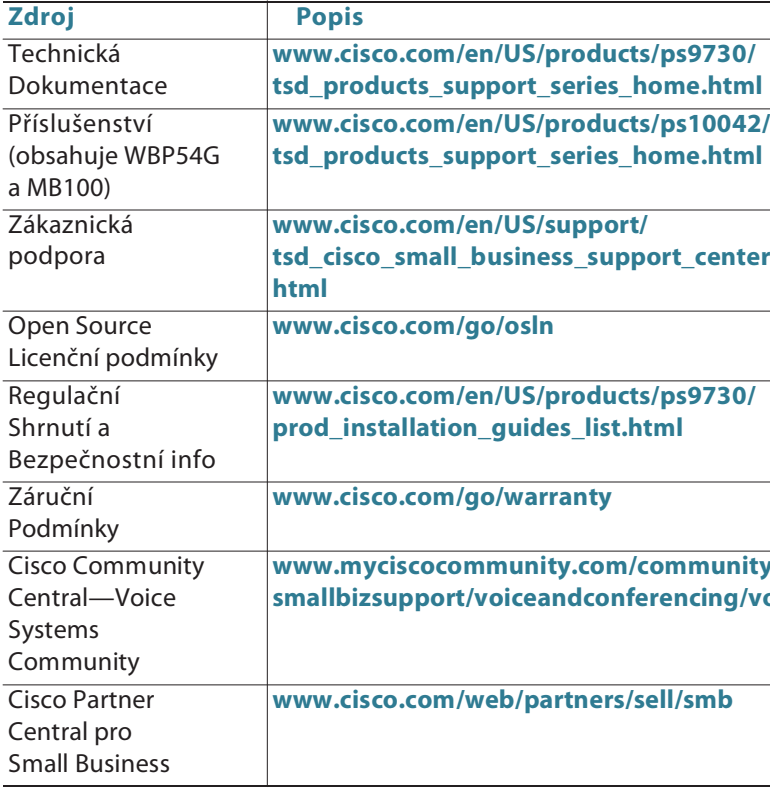

- 
- 
- reproduktor bude hovor ukončen stiskem příslušného tlačítka.

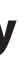

**www.myciscocommunity.com/community/ smallbizsupport/voiceandconferencing/voice**

**www.cisco.com/web/partners/sell/smb**

**5**